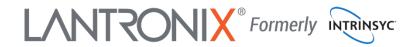

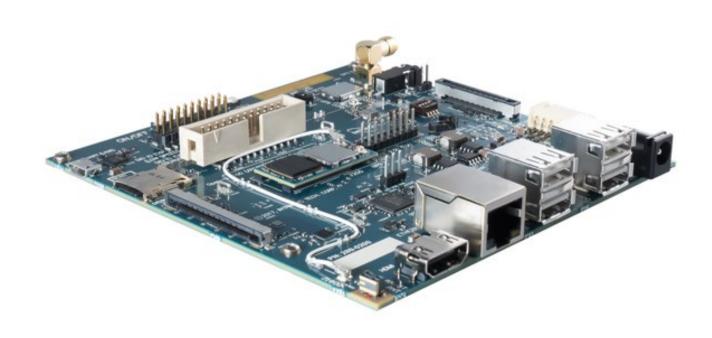

# Open-Q™ 2100 Development Kit User Guide

Part Number PMD-00069 Revision A August 2020 Your use of this document is subject to and governed by those terms and conditions in the LICENSE AND PURCHASE TERMS AND CONDITIONS FOR INTRINSYC DEVELOPMENT PLATFORM KITS, which you or the legal entity you represent, as the case may be, accepted and agreed to when purchasing a Development Kit from Intrinsyc Technologies Corporation ("Agreement"). You may use this document, which shall be considered part of the defined term "Documentation" for purposes of the Agreement, solely in support of your permitted use of the Development Kit under the Agreement. Distribution of this document is strictly prohibited without the express written permission of Intrinsyc Technologies Corporation and its respective licensors, which they can withhold, condition or delay in its sole discretion.

Lantronix is a trademark of Lantronix, Inc., registered in the United States and other countries. Intrinsyc is a trademark of Intrinsyc Technologies Corporation, registered in Canada and other countries.

Qualcomm® is a trademark of Qualcomm® Incorporated, registered in the United States and other countries. Other product and brand names used herein may be trademarks or registered trademarks of their respective owners.

This document contains technical data that may be subject to U.S. and international export, reexport, or transfer ("export") laws. Diversion contrary to U.S. and international law is strictly prohibited.

© 2020 Lantronix, Inc. All rights reserved.

#### **Contacts**

#### Lantronix, Inc.

7535 Irvine Center Drive, Suite 100 Irvine, CA 92618, USA

Toll Free: 800-526-8766 Phone: 949-453-3990 Fax: 949-453-3995

## IES Customer Support Portal

https://helpdesk.intrinsyc.com

#### **Lantronix Technical Support**

http://www.lantronix.com/support

#### Sales Offices

For a current list of our domestic and international sales offices, go to the Lantronix web site at <a href="http://www.lantronix.com/about-us/contact/">http://www.lantronix.com/about-us/contact/</a>

# **Revision History**

| Date         | Rev. | Comments                                                                                                    |  |
|--------------|------|----------------------------------------------------------------------------------------------------|--|
| April 2017   | 1.0  | Initial release. Intrinsyc document number: ITC-01RND1260-UG-001                                                                                                    |  |
| June 2017    | 1.1  | <ul> <li>Fixed wrong RAM/ eMMC size information</li> <li>Fixed typo errors on the table 3.9-5 and section 3.8</li> <li>Added Getting started section 3.6</li> <li>Added section coin cell battery holder FM connector, micro SD card and Ethernet connector section 3.9.X</li> <li>Removed information related to REV 1 SOM and Carrier. Added REV2 carrier board changes.</li> </ul> |  |
| October 2017 | 1.2  | Added instructions to change display from HDMI to LCD.                                                                                                    |  |
| April 2018   | 1.3  | Improved instructions for switching display output                                                                                                    |  |
| March 2019   | 1.4  | Fixed error in Wi-Fi specification Updated cover photo                                                                                                    |  |
| August 2020  | A    | Initial Lantronix document.  Added Lantronix document part number, Lantronix logo, branding, contact information, and links.                                                                                                    |  |

For the latest revision of this product document, please go to: <a href="http://tech.intrinsyc.com">http://tech.intrinsyc.com</a>.

# Contents

| 1 | Introd | uction                                      | 6  |
|---|--------|---------------------------------------------|----|
|   | 1.1 P  | Purpose                                     | 6  |
|   |        | Scope                                       | 6  |
|   | 1.3 Ir | ntended Audience                            | 6  |
| 2 | Docur  | ments                                       | 7  |
|   | 2.1 A  | Applicable Documents                        | 7  |
|   |        | Reference Documents                         |    |
|   | 2.3 T  | erms and Acronyms                           | 7  |
| 3 | Open-  | -Q 2100 Development Kit                     | 11 |
|   | 3.1 Ir | ntroduction                                 | 11 |
|   | 3.2 D  | Development Platform Notice                 | 11 |
|   | 3.3 A  | Anti-Static Handling Procedures             | 11 |
|   | 3.4 K  | Cit Contents                                | 11 |
|   | 3.5 H  | Hardware Identification Label               | 12 |
|   | 3.6    | Setting Started                             | 12 |
|   | 3.6.1  | Default DIP switch settings                 | 13 |
|   | 3.6.2  | Powering up the Open-Q 2100 Development Kit | 13 |
|   | 3.6.3  | B Changing Display Output                   | 14 |
|   | 3.7 S  | System Block Diagram                        | 14 |
|   | 3.8 C  | Open-Q 2100 SOM                             | 16 |
|   | 3.8.1  | SOM Mechanical Properties                   | 16 |
|   | 3.8.2  | SOM Block Diagram                           | 16 |
|   | 3.8.3  | B Hardware Specification                    | 17 |
|   | 3.8.4  | SOM RF Specification for WIFI, BT, GNSS     | 19 |
|   | 3.9 C  | Open-Q 2100 SOM Carrier Board               | 20 |
|   | 3.9.1  | Dip switch S3400 Configuration Options      |    |
|   | 3.9.2  | 2 Dip switch S1700 Configuration Options    | 22 |
|   | 3.9.3  | •                                           |    |
|   | 3.9.4  | DC Power Input J3000                        | 26 |
|   | 3.9.5  |                                             |    |
|   | 3.9.6  | Debug Serial UART over USB J2700            | 28 |
|   | 3.9.7  | Sensor IO Expansion Header J2600            | 29 |
|   | 3.9.8  | · · · · · · · · · · · · · · · · · · ·       |    |
|   | 3.9.9  | Audio IO Expansion (PMIC) Header J3600      | 32 |
|   | 3.9.1  | ,                                           |    |
|   | 3.9.1  |                                             |    |
|   | 3.9.1  | 2 Open-Q 2100 Display                       | 34 |
|   | 3.9.1  | 3 HDMI Connector J2400                      | 35 |

| 3.9.14 Display Connector J2300 |                                       | 35 |
|--------------------------------|---------------------------------------|----|
| 3.9.15                         | Camera Connector J2500                | 39 |
| 3.9.16                         | USB 2.0 Client Port J2800             | 42 |
| 3.9.17                         | USB 2.0 host interface                | 42 |
| 3.9.18                         | Coin cell battery holder              | 43 |
| 3.9.19                         | FM connector J1801                    | 43 |
| 3.9.20                         | Micro-SD card connector J1900         | 43 |
| 3.9.21                         | Ethernet connector J2801              | 44 |
| 3.9.22                         | Power probe J202                      | 44 |
| 3.9.23                         | GNSS external antenna connector J3501 | 45 |
|                                |                                       |    |

# 1 Introduction

## 1.1 Purpose

The purpose of this user guide is to provide primary technical information on the Open-Q™ 2100 Development Kit based on the Qualcomm™ 2100 (APQ8009W) Processor.

For more background information on this development kit, visit: <a href="https://www.lantronix.com/products/open-q-2100-development-kit/">https://www.lantronix.com/products/open-q-2100-development-kit/</a>

## 1.2 Scope

This document will cover the following items on the Open-Q 2100 Development Kit:

- Block Diagram and Overview
- Hardware Features
- Configuration
- SOM
- Carrier Board
- Display Board for LCD (Optional)

#### 1.3 Intended Audience

This document is intended for users who would like to develop custom applications on the Open-Q 2100 Development Kit.

# 2 Documents

This section lists the supplementary documents for the Open-Q 2100 Development Kit.

# 2.1 Applicable Documents

| Reference | Title                                                                            |
|-----------|----------------------------------------------------------------------------------|
| A-1       | Intrinsyc Purchase and Software License Agreement for the Open-Q Development Kit |

# 2.2 Reference Documents

| Reference | Title                                                                           |
|-----------|---------------------------------------------------------------------------------|
| R-1       | Hardware Document Set for the Qualcomm APQ8009W based on Open-Q Development Kit |
| R-2       | Open-Q 2100 Schematics (SOM, Carrier)                                           |

## 2.3 Terms and Acronyms

| Term and acronyms | Definition                                                                             |
|-------------------|----------------------------------------------------------------------------------------|
| AMIC              | Analog Microphone                                                                      |
| ANC               | Audio Noise Cancellation                                                               |
| B2B               | Board to Board                                                                         |
| BLSP              | Bus access manager Low Speed Peripheral (Serial interfaces like UART / SPI / I2C/ UIM) |
| BT LE             | Bluetooth Low Energy                                                                   |
| CSI               | Camera Serial Interface                                                                |
| DSI               | MIPI Display Serial Interface                                                          |
| EEPROM            | Electrically Erasable Programmable Read only memory                                    |
| eMMC              | Embedded Multimedia Card                                                               |
| FCC               | US Federal Communications Commission                                                   |
| FWVGA             | Full Wide Video Graphics Array                                                         |

| Term and acronyms | Definition                                                                                                    |
|-------------------|----------------------------------------------------------------------------------------------------|
| GPS               | Global Positioning system                                                                                             |
| HDMI              | High Definition Media Interface                                                                                       |
| HSIC              | High Speed Inter Connect Bus                                                                                          |
| JTAG              | Joint Test Action Group                                                                                               |
| LNA               | Low Noise Amplifier                                                                                                   |
| MIPI              | Mobile Industry processor interface                                                                                   |
| MPP               | Multi-Purpose Pin                                                                                                    |
| NFC               | Near Field Communication                                                                                              |
| RF                | Radio Frequency                                                                                                    |
| SATA              | Serial ATA                                                                                                    |
| SLIMBUS           | Serial Low-power Inter-chip Media Bus                                                                                 |
| SOM               | System On Module                                                                                                    |
| SPMI              | System Power Management Interface<br>(Qualcomm® PMIC / baseband proprietary<br>protocol)                              |
| SSBI              | Single wire serial bus interface (Qualcomm® proprietary mostly PMIC / Companion chip and baseband processor protocol) |
| UART              | Universal Asynchronous Receiver Transmitter                                                                           |
| UIM               | User Identity module                                                                                                  |
| USB               | Universal Serial Bus                                                                                                  |
| USB HS            | USB High Speed                                                                                                    |

# **List of Figures**

| Figure 1 Open-Q 2100 Development Kit                                  |     |
|-----------------------------------------------------------------------|-----|
| Figure 2 Cable connection and DIP switches on the Open-Q 2100 Dev kit | 13  |
| Figure 3 Open-Q 2100 SOM + Carrier Board Block Diagram                | 15  |
| Figure 4 Open-Q 2100 SOM                                              | 16  |
| Figure 5 SOM Block Diagram                                            | 17  |
| Figure 6 Open-Q 2100 SOM Antenna locations                            | 19  |
| Figure 7 Open-Q 2100 Carrier Board                                    | 20  |
| Figure 8 S3400 DIP switch                                             | 21  |
| Figure 9 S1700 DIP switch                                             | 22  |
| Figure 10 J3000 12V DC Power Jack                                     | 26  |
| Figure 11 TP3301 to measure VPH_PWR                                   | 27  |
| Figure 12 J3200 Battery Header                                        | 27  |
| Figure 13 J2700 Debug UART over USB                                   | 28  |
| Figure 14 J2600 Sensor Expansion Header                               | 29  |
| Figure 15 J2601 Digital IO (low speed) expansion header               | 31  |
| Figure 16 J3600 Audio IO Expansion Header                             | 32  |
| Figure 17 J3702 Audio Line Out Jack                                   | 33  |
| Figure 18 On Board PCB mount antenna connection                       | 34  |
| Figure 19 HDMI Type A Connector                                       | 35  |
| Figure 20 51-Pin Display Connector                                    | 35  |
| Figure 21 Display Board                                               | 37  |
| Figure 22 Display Board Default Configuration                         | 38  |
| Figure 23 J2500 Camera Connector                                      | 39  |
| Figure 24 J2800 USB2.0 for ADB                                        | 42  |
| Figure 25 J2900 and J2901 USB2.0 Host Ports                           | 42  |
| Figure 26 B1300 Coin cell holder                                      | 43  |
| Figure 27 J1801 FM antenna connector                                  | 43  |
| Figure 28 J1900 micro-SD card connector                               | 43  |
| Figure 29 J2801 Ethernet connector                                    | 44  |
| Figure 30 J202 Power probe connector                                  | 44  |
| Figure 31 J3501 GNSS external antenna connector                       | 45  |
| List of Tables                                                        |     |
| Table 2.0.4 Ones O.0400 COM Handways Factories                        | 4.0 |
| Table 3.8.3 Open O 2100 SOM Hardware Features                         |     |
| Table 3.8-2 Open-Q 2100 SOM Hardware Features                         |     |
| Table 3.9-1 Open-Q 2100 SOM Carrier Board Mechanical Properties       |     |
| Table 3.9-2 Dip Switch HW / SW configuration                          |     |
| Table 3.9-3 Dip Switch HW / SW configuration                          |     |
| Table 3.9-4 Carrier Board Expansion Options and Usage                 |     |
| Table 3.9-5 Battery Connector Header J3200 Pin out                    | 28  |

| Table 3.9-6 Sensor Expansion Header J2600 Pin out                 | 29 |
|-------------------------------------------------------------------|----|
| Table 3.9-7 Digital IO (low speed) Expansion Header J2601 Pin out | 31 |
| Table 3.9-8 Audio IO Expansion (PMIC) Header J3600 Pin out        | 32 |
| Table 3.9-9 MIPI CSI Camera Connector J2500 Pin out               | 39 |
| Table 3.9-10 Power probe J202 Pin out                             | 44 |
| Table 3.9-11 DIP switch S3500 configurations                      | 45 |

# 3 Open-Q 2100 Development Kit

#### 3.1 Introduction

The Open-Q 2100 Development Kit provides a reference platform for Qualcomm's latest 2100 series - Qualcomm® 2100 processor. This kit is suited for Android / Linux application developers, OEMs, consumer manufacturers, hardware component vendors, video surveillance, robotics, camera vendors, and flash chip vendors to evaluate, optimize, test and deploy applications that can utilize the Qualcomm® 2100 series technology.

## 3.2 Development Platform Notice

This development platform contains RF/digital hardware and software intended for engineering development, engineering evaluation, or demonstration purposes only and is meant for use in a controlled environment. This device is not being placed on the market, leased or sold for use in a residential environment or for use by the general public as an end user device.

This development platform is not intended to meet the requirements of a commercially available consumer device including those requirements specified in the European Union directives applicable for Radio devices being placed on the market, FCC equipment authorization rules or other regulations pertaining to consumer devices being placed on the market for use by the general public.

This development platform may only be used in a controlled user environment where operators have obtained the necessary regulatory approvals for experimentation using a radio device and have appropriate technical training. The device may not be used by members of the general population or other individuals that have not been instructed on methods for conducting controlled experiments and taking necessary precautions for preventing harmful interference and minimizing RF exposure risks. Additional RF exposure information can be found on the FCC website at http://www.fcc.gov/oet/rfsafety/

## 3.3 Anti-Static Handling Procedures

The Open-Q 2100 Development Kit has exposed electronics and chipsets. Proper anti-static precautions should be employed when handling the kit, including but not limited to:

- Using a grounded anti-static mat
- Using a grounded wrist or foot strap.

#### 3.4 Kit Contents

The Open-Q 2100 Development Kit includes the following:

- Open-Q 2100 SOM with the Qualcomm 2100 (APQ8009W) processor, memory, power management, and WiFi/BT components
- o nano-ITX form-factor carrier board
- AC power adapter and HDMI cable
- 4.5" FWVGA (480x854) 16.7 M LCD (Optional Accessory)

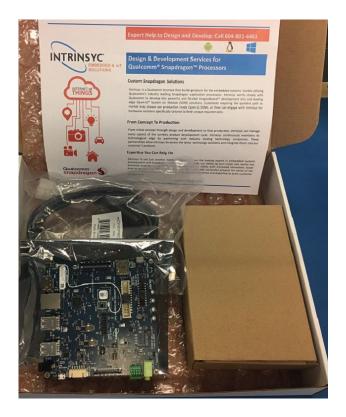

Figure 1 Open-Q 2100 Development Kit

The development kit comes with Android for Wearables 7.1.1 software pre-programmed on the CPU board (SOM). Please contact Lantronix for availability of camera modules, sensor boards, and other accessories: sales@lantronix.com

#### 3.5 Hardware Identification Label

Labels are present on the CPU board and the nano-ITX form-factor carrier board. The following information is conveyed on these two boards:

CPU board (SOM):

- Serial Number
- WiFi MAC address

Refer to <a href="http://tech.intrinsyc.com/projects/serialnumber/wiki">http://tech.intrinsyc.com/projects/serialnumber/wiki</a> for more details about locating the serial number, as this will be needed to register the development kit. To register a development kit, please visit: <a href="https://tech.intrinsyc.com/account/register">https://tech.intrinsyc.com/account/register</a>

Note: Please retain the SOM and carrier board serial number for warranty purposes.

## 3.6 Getting Started

The instruction in this section explains how to setup the Open-Q 2100 Development Kit.

#### 3.6.1 Default DIP switch settings

The DIP switch S3400 and S1700 is by default set to **OFF** positions. This setting corresponds to HDMI display selected, SMB charger enabled, USB forced boot disabled and eMMC boot option selected. See section <u>3.9.1</u> and <u>3.9.2</u> for other DIP switch settings. Cable connections and DIP switch positions are shown in figure below:

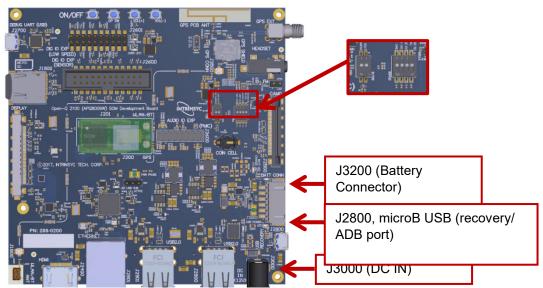

Figure 2 Cable connection and DIP switches on the Open-Q 2100 Dev kit

## 3.6.2 Powering up the Open-Q 2100 Development Kit

To power-up the board, perform the following steps below:

- 1. At a static-safe workstation, remove the development kit board carefully from the anti-static bag.
- 2. Connect the HDMI output from the development kit to a display.
- 3. Connect the Power Adapter to the 12V DC Jack and then press and hold the power button until you see the Lantronix logo appear on the display (~3 seconds).
- 4. Plug in a USB mouse to navigate the UI on the HDMI display.
- 5. If connecting the "Recovery USB" port to a PC for ADB access, make sure to connect this only after the 12V power adapter is connected. Also note that when using the Recovery USB port, the host USB ports and Ethernet port are disabled.

#### WARNING!

The above steps should be followed in exact sequence when battery is not connected to the Dev Kit. Failing to do so prevents system from booting. If a battery is not connected, the user has to always plug in the 12V power source before the USB ADB cable is plugged in.

## **Changing Display Output**

The Open-Q 2100 Dev Kit is shipped pre-configured to HDMI display. If you need to change the display output between LCD and HDMI, use the following commands to switch the display. Note that you also must switch the HDMI/DSI select DIP switch.

#### For OSD LCD display

```
adb reboot bootloader
fastboot oem select-display-panel osd_disp_fwvga_video
fastboot reboot
```

Switch the HDMI/DSI select switch (S3400-1) to ON to route display signals to the LCD panel. See section 3.9.1.

#### For HDMI 720p mode

```
adb reboot bootloader
fastboot oem select-display-panel adv7533_720p
fastboot reboot
```

Switch the HDMI/DSI select switch (S3400-1) to OFF to route display signals to the DSI-HDMI bridge chip. See section 3.9.1.

Please, note that once <fastboot oem> feature is used it will be the only way to switch between HDMI and LCD modes unless the device is re-flashed.

## 3.7 System Block Diagram

The Open-Q 2100 SOM development platform consists of three major components

- o Open-Q 2100 SOM
- Carrier board for I/O and connecting with external peripherals

Display Adapter Board (optional accessory)

The following diagram explains the interconnectivity and peripherals on the development kit.

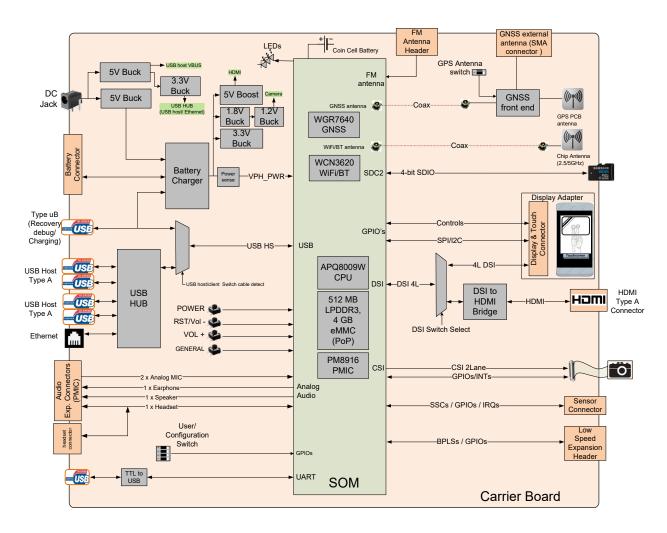

Figure 3 Open-Q 2100 SOM + Carrier Board Block Diagram

## 3.8 Open-Q 2100 SOM

The SOM provides the basic common set of features with minimal integration efforts for end users. It contains the following:

- Qualcomm™ 2100 Series (APQ8009W) main application processor
- LPDDR3 up to 533MHz 512MB RAM (POP)
- 4GB eMMC flash memory (POP)
- PM8916-1 PMIC for Peripheral LDOs, Boost Regulators
- WCN3620 Wi-Fi + BT combo chip
- GNSS Receiver (GPS, GLONASS, COMPASS)

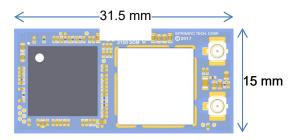

Figure 4 Open-Q 2100 SOM

#### 3.8.1 SOM Mechanical Properties

Table 3.8-1 Open-Q 2100 SOM Hardware Features

| Dimension | 31.5 mm x 15 mm                                                         |  |
|-----------|-------------------------------------------------------------------------|--|
| Interface | 2 x 100-pin Hirose DF40 connectors (B2B Connector)                      |  |
| Shielding | A top side shield can for the Wi-Fi/GPS RF section is installed by defa |  |

## 3.8.2 SOM Block Diagram

The Open-Q 2100 SOM measuring 31.5mm x 15mm is where all the processing occurs. It is connected to the carrier board via two 100 pin Hirose DF40 connectors. The purpose of these connectors is to bring out essential signals such that other peripherals can be connected to the platform.

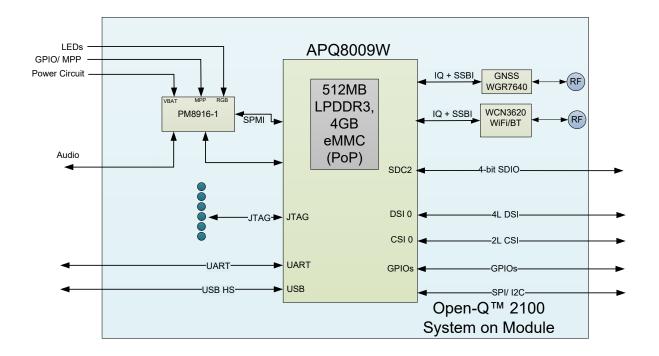

Figure 5 SOM Block Diagram

## 3.8.3 Hardware Specification

The Open-Q 2100 SOM platform encompasses the following hardware features:

Table 3.8-2 Open-Q 2100 SOM Hardware Features

| Subsystem /<br>Connectors | Feature Set                  | Description                                                 | Specification                                                                |
|---------------------------|------------------------------|-------------------------------------------------------------|------------------------------------------------------------------------------|
| Chipset                   | APQ8009W                     | Qualcomm® 2100 Processor                                    | ARM Cortex-A7 CPU, quad core, 32-bit up to 1.09GHz                           |
|                           | PMIC (PM8916-1)              | Qualcomm® PMIC,<br>Companion PMIC for<br>APQ8009W processor | NA                                                                           |
| Memory                    | 512MB LPDDR3,<br>4GB eMMC    | Memory POP                                                  | Up to 533MHz LPDDR3 POP<br>on CPU BGA chip. Supports<br>via 4x32bit channels |
| Connectivity              | Wi-Fi 2.4 GHz via<br>WCN3620 | Wi-Fi Qualcomm WCN3620<br>Wi-Fi + BT Combo Chip             | 802.11b/g/n 2.4 GHz via<br>WCN3620.                                          |

| Subsystem /<br>Connectors | Feature Set                                                        | Description                                                                                                   | Specification                                                                                   |
|---------------------------|--------------------------------------------------------------------|----------------------------------------------------------------------------------------------------|-------------------------------------------------------------------------------------------------|
|                           | BT 2.4 GHz via<br>WCN3620                                          | WCN3620<br>Wi-Fi + BT Combo Chip                                                                              | Support BT 4.0                                                                                  |
|                           | GNSS via<br>WGR7640 – SSBI<br>Qualcomm®<br>Proprietary<br>Protocol | GNS Receiver Frontend                                                                                         | GPS, GLONASS, COMPASS                                                                           |
| RF Interfaces             | 1xWLAN / BT  U.FL antenna connector                                | Connect to antenna on carrier board via coax cable                                                            | 2.4 GHz WLAN antenna                                                                            |
|                           | 1x GPS                                                             | Connect to external antenna                                                                                   | GPS/GLONASS/COMPASS passive or active antenna                                                   |
| Interfaces                | 1 x MIPI CSI                                                       | Connect to camera<br>Connectors<br>CSI0                                                                       | MIPI Alliance Specification v1.0                                                                |
|                           | 1 x USB HS                                                         | Connect to 2 x dual stack<br>type A USB2.0 via USB line,<br>1 x micro USB B 2.0 via<br>switch (from USB line) | USB2.0                                                                                          |
|                           | 1 x MIPI DSI                                                       | Connect to 51- pin display<br>connector. Interfaces with<br>Lantronix Display Adapter<br>Board                | MIPI Alliance Specification<br>v1.01. MIPI D-PHY<br>Specification v0.65, v0.81,<br>v0.90, v1.01 |
| Connector                 | 2 x board to board connector                                       | Connectors to interface with carrier board                                                                    | Hirose DF40C series 100pin connector                                                            |

## 3.8.4 SOM RF Specification for WIFI, BT, GNSS

The SOM includes the following radio interfaces:

Wi-Fi + BT: Antenna 1GNSS: Antenna 2

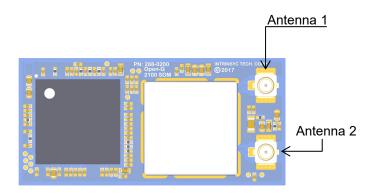

Figure 6 Open-Q 2100 SOM Antenna locations

**Antenna 1**: Antenna 1 is used for providing Wi-Fi and Bluetooth connectivity to WCN3620. This antenna is meant to be connected to the carrier board via a coaxial cable or to an external antenna. The WCN3620 requires an antenna to be connected here for correct operation.

For details on connecting the Wi-Fi module to the on-board PCB antennas on the carrier board, refer to section 3.9.11 below.

**Antenna 2:** Antenna 2 is for the GNSS receiver. This antenna is meant to be connected to the carrier board via a coaxial cable or to an external antenna. The carrier board includes a GNSS PCB antenna and option to use an external GNSS antenna via SMA connector. A passive or an active antenna may be used and a 2.7V bias is provided on the antenna input for powering an active antenna.

The operating frequencies for WGR7640 are:

GPS: 1574.42 MHz - 1576.42 MHz

GLONASS: 1598 MHz to 1606 MHz

## 3.9 Open-Q 2100 SOM Carrier Board

The Open-Q 2100 SOM Carrier board is a nano-ITX form factor board with various connectors used for connecting different peripherals. The following are the mechanical properties of the carrier board:

Table 3.9-1 Open-Q 2100 SOM Carrier Board Mechanical Properties

| Dimensions       | 120mm x 120mm                                                    |
|------------------|------------------------------------------------------------------|
| Form Factor      | nano-ITX                                                         |
| Major Interfaces | SOM: 2 x 100-pin Hirose DF40 connectors (B2B Connector)          |
|                  | Display: 51 pin JAE (JF08 series) connector                      |
|                  | Camera: 41 pin JAE (JF08 series) connector                       |
|                  | See section 3.9.3 for details regarding carrier board interfaces |

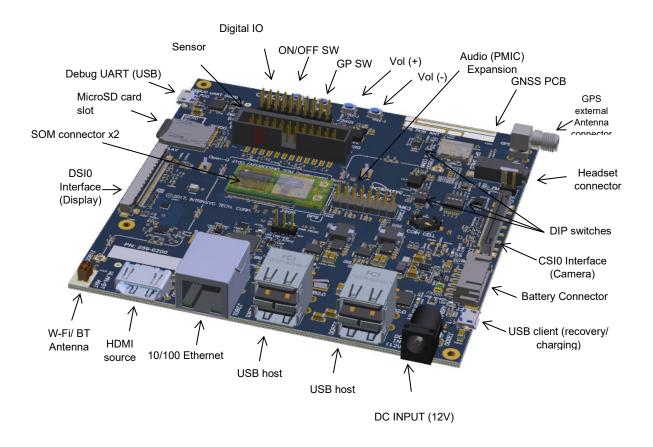

Figure 7 Open-Q 2100 Carrier Board

# 3.9.1 Dip switch S3400 Configuration Options

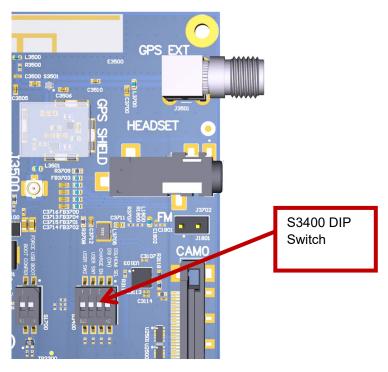

Figure 8 S3400 DIP switch

There is a DIP switch S3400 on the top side of the Open-Q 2100 SOM carrier board. The 4-bit switch allows the user to control the system configuration. Table 3.9-2 below outlines the pin outs and connections of this DIP switches.

Table 3.9-2 Dip Switch HW / SW configuration

| Function        | DIP<br>Switch | Description                                                                                               | Notes                                                                     |
|-----------------|---------------|----------------------------------------------------------------------------------------------------|---------------------------------------------------------------------------|
| DSI/HDMI SELECT | S3400-1       | Toggles between DSI output<br>and HDMI output mode.<br>Enables DSI output when DIP<br>switch is turned ON | Default out of the box configuration is OFF which is the HDMI output mode |
| CHARGE EN       | S3400-2       | Enables battery charging                                                                                  | Default out of the box configuration is OFF                               |
| USER SW1        | S3400-3       | User configurable general-<br>purpose switch                                                              | Default out of the box configuration is OFF                               |
| USER SW2        | S3400-4       | User configurable general-<br>purpose switch                                                              | Default out of the box configuration is OFF                               |

# 3.9.2 Dip switch S1700 Configuration Options

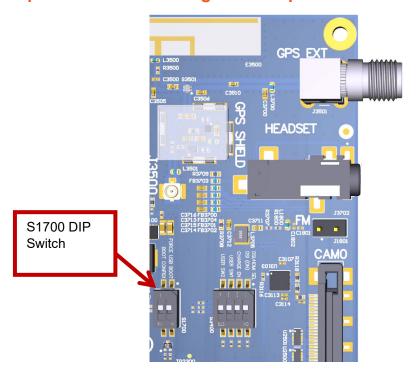

Figure 9 S1700 DIP switch

There is a DIP switch S1700 on the top side of the Open-Q 2100 SOM Carrier Board. The 2-bit switch allows the user to control the system configuration and boot option. Table 3.9-3 below outlines the pin outs and connections of this DIP switches.

Table 3.9-3 Dip Switch HW / SW configuration

| Function          | DIP Switch | Description                                                                                                    | Notes                                                                                                    |
|-------------------|------------|----------------------------------------------------------------------------------------------------|----------------------------------------------------------------------------------------------------|
| FORCE USB<br>BOOT | S1700-1    | Toggles between FORCE USB boot and EDL mode. Enables FORCE USB (GPIO37) when DIP switch is turned ON for boot recovery purposes.       | Default out of the box configuration is OFF.  NOTE: FORCE USB boot option is reserved for use by Lantronix only for boot recovery purposes. |
| BOOT<br>CONFIG1   | S1700-2    | Enables APQ boot configuration 1 when DIP switch is turned ON. Controlled by APQ GPIO77. See schematic for boot configuration options. | Default out of the box configuration is OFF                                                                                                 |

**Warning!** Before making any changes to the dip switch, make sure to note down the previous configuration. The default switch settings are above.

## 3.9.3 Carrier Board Expansion Connectors

The following table lists the connectors, expansions and their usages on the carrier board:

Table 3.9-4 Carrier Board Expansion Options and Usage

| Domain               | Description                                        | Specification         | Usage                                                           |
|----------------------|----------------------------------------------------|-----------------------|-----------------------------------------------------------------|
| Power                | DC / Barrel charger                                | 12 V DC Power Supply  | Power Supply                                                    |
|                      |                                                    | 3 A                   |                                                                 |
|                      | Battery Connector                                  | 6 pin header          | For Battery operation and charging development                  |
| Debug Serial via USB | Debug Serial UART console over USB for development | USB Micro B connector | Development Serial<br>Connector for debug<br>output via USB     |
| Buttons              | General Purpose SW button                          | SMD Button            | Additional button for general purpose (connected to APQ_GPIO87) |

| Domain                                                     | Description                                                                                                    | Specification                                                                                  | Usage                                                                                   |
|------------------------------------------------------------|----------------------------------------------------------------------------------------------------|------------------------------------------------------------------------------------------------|-----------------------------------------------------------------------------------------|
|                                                            | Power Button                                                                                                    | SMD Button                                                                                     | Power Button for<br>Suspend / Resume and<br>Power off                                   |
| Volume Keys                                                | Volume + key                                                                                                    | SMD Button                                                                                     | Volume +Key                                                                             |
|                                                            | Volume – key                                                                                                    | SMD Button                                                                                     | Volume –/ RESET Key                                                                     |
| Sensor IO Connector                                        | 24 pin Sensor Expansion<br>Connectors                                                                                | Support any user sensor card, Standard 24-pin ST Micro PLCC support via optional daughter card | Available via Lantronix optional accessories kit                                        |
| Digital IO / Low speed<br>Expansion header                 | 20-pin general purpose IO<br>for SPI / I2C / GPIOs/<br>UART functions and other<br>unused GPIOs from PMIC<br>and APQ | Full BLSP2 (SPI/ UART/<br>I2C/ GPIO)  APQ GPIOs  MPPs  Power                                   | Useful when user wants to use UART GPIOs pins as BLSP other functions (GPIO/ I2C/ SPI). |
| Micro SD                                                   | Micro SD card                                                                                                    | 4bit Micro SD card support                                                                     | External Storage                                                                        |
| 3-Analog Microphone<br>via audio input<br>expansion header | Audio expansion  Supported using PM8916- 1                                                                           | Analog Audio header                                                                            | For Analog audio input<br>for Analog MIC<br>(differential signal)                       |
| 1-Loud Speaker via<br>audio output expansion<br>header     | Audio expansion  Supported using PM8916- 1                                                                           | Analog Audio header                                                                            | For loud speaker output after signal has been processed                                 |
| 1-Earpiece, 1- headset via audio output expansion header   | Audio expansion Supported using PM8916- 1                                                                            | Analog Audio header                                                                            | For earpiece/ headset output after signal has been processed                            |
| HDMI Port                                                  | Extended Display ports                                                                                               | HDMI port supports up to 720p at 60Hz                                                          | External Display                                                                        |
| USB Expansion connector                                    | 4 USB2.0 ports via USB-<br>HS through USB switch<br>and Hub                                                          | 2x Dual Type A connector                                                                       | Host mode transfer data to and from CPU                                                 |

| Domain                | Description                                                         | Specification                                                      | Usage                                                   |
|-----------------------|---------------------------------------------------------------------|--------------------------------------------------------------------|---------------------------------------------------------|
| USB Recovery          | USB 2.0 via USB-HS<br>through USB switch                            | Micro B connector                                                  | USB recovery/ debug<br>with battery charging<br>support |
| Ethernet              | 10/100 Ethernet MAC with full-duplex support via USB hub controller | RJ45 Ethernet connector                                            | Supports 10/100 full-<br>duplex Ethernet<br>connection  |
| WLAN Antenna          | 1X PCB mount Antenna                                                | 2.4 – 5.1 GHz                                                      | Antenna to SOM Wi-Fi module                             |
| Coin Cell Holder      | Coin Cell battery (Optional via stuffing)                           | Coin cell battery for PMIC<br>RTC                                  | RTC                                                     |
| LED                   | 7xLED                                                               | 2x ORANGE                                                          | User configurable                                       |
|                       |                                                                     | 1x GREEN                                                           | USB hub active                                          |
|                       |                                                                     | 1x ORANGE                                                          | Charge indicator                                        |
|                       |                                                                     | 3x GREEN                                                           | 12V DC IN indicator                                     |
|                       |                                                                     |                                                                    | VBATT indicator                                         |
|                       |                                                                     |                                                                    | USB VBUS IN indicator                                   |
| LCD Display and Touch | 51 pin for LCD signals via                                          | 4-lane MIPI DSI0                                                   | To interface with                                       |
| connector             | board to cable connector to display adapter board                   | I2C//GPIO                                                          | optional DSI LCD panel with touch screen                |
|                       |                                                                     | Backlight                                                          |                                                         |
|                       |                                                                     | MIPI Alliance Specification v1.01                                  |                                                         |
|                       |                                                                     | MIPI D-PHY Specification v0.65,v0.81, v0.90, v1.01                 |                                                         |
| CSI Camera connectors | 1 x CSI port connector with CLK, GPIOs, CCI                         | Supports 1 x Camera interfaces via 41 pin board to cable connector | Camera maximum resolution 8MP                           |
|                       |                                                                     | 1 x 2 Lane MIPI- CSI                                               |                                                         |

| Domain               | Description  | Specification                                                             | Usage                                 |
|----------------------|--------------|---------------------------------------------------------------------------|---------------------------------------|
|                      |              | MIPI Alliance     Specification v1.00     for Camera Serial     Interface |                                       |
| FM Antenna Connector | 2 pin header | Dedicated FM antenna connection to PM8916-1                               | For connecting an external FM antenna |

The sections below will provide detailed information on each expansion header and connector on the carrier board. The information listed below is of particular use for those who want to interface other external hardware devices with the Open-Q 2100 SOM. Before connecting anything to the development kit, please ensure the device meets the specific hardware requirements of the processor.

## 3.9.4 DC Power Input J3000

The Open-Q 2100 Development Kit power source connects to the 12V DC power supply jack J3000. Starting from the power jack, the 12V power supply branches off into different voltage rails via step down converters on the carrier board and PMIC on the SOM. The SOM is powered by 3.7V via a Qualcomm battery charger U3300 on the carrier board. To ensure the SOM is getting powered correctly, the user can monitor the voltage going into the SOM via test point TP3301.

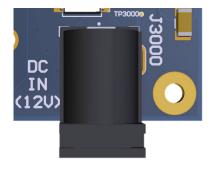

Figure 10 J3000 12V DC Power Jack

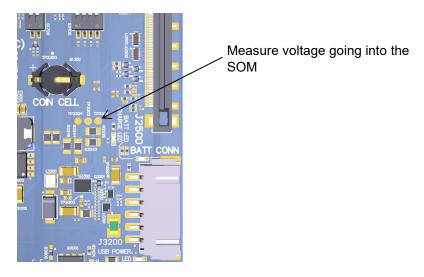

Figure 11 TP3301 to measure VPH\_PWR

#### 3.9.5 Battery Header J3200

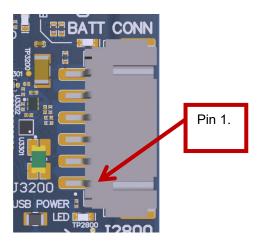

Figure 12 J3200 Battery Header

The Open-Q 2100 Development Kit platform can also power the SOM with a single cell Lithium-Ion Polymer (LiPo) battery pack which connects to header J3200. The purpose of this header is to be used by the end user to develop a battery charging solution, including battery characterization. Lantronix recommends using the AA Portable Power Corp's CU-J479-V2 / 1ICP7/55/85 Lithium ion battery pack. This is a single cell pack with a nominal voltage of 3.7V and a capacity of 3200mAh (11.8 Wh, 5A rate). If user intends to use a different battery, please note the pin outs on this battery header.

Table 3.9-5 Battery Connector Header J3200 Pin out

| Description                          | Signal                                                        | Pin      | Note                                                                               |
|--------------------------------------|---------------------------------------------------------------|----------|------------------------------------------------------------------------------------|
| SOM Battery negative supply terminal | VBAT Minus(VBAT-)                                             | J3200[1] |                                                                                    |
| SOM Battery positive supply terminal | VBAT Minus(VBAT-)                                             | J3200[2] |                                                                                    |
| Internal battery pack temperature    | BATT_THERM (The recommended battery has a 10K Ohm thermistor) | J3200[3] |                                                                                    |
| BATT ID                              | BATT ID terminal to detect presence of the battery            | J3200[4] | Optionally: Depopulate R3201 if selected battery has a 10K ohm battery ID resistor |
| SOM Battery positive supply terminal | VBAT Plus (VBAT+)                                             | J3200[5] |                                                                                    |
| SOM Battery positive supply terminal | VBAT Plus(VBAT+)                                              | J3200[6] |                                                                                    |

Note that when the dev kit is powered from the battery only, the following carrier board features are non-function – the USB host ports, Ethernet port.

When a battery is not in use, the SMB1357 battery charger U3300 supplies power from the 12V input to the SOM.

## 3.9.6 Debug Serial UART over USB J2700

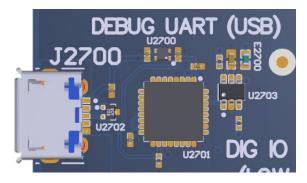

Figure 13 J2700 Debug UART over USB

The UART connection used on the Open-Q 2100 SOM is a USB micro B connector (J2700). This debug UART is available over USB via the FTDI FT232RQ chip on the carrier board. To get the serial terminal working with a PC, user needs to ensure that the appropriate FTDI drivers are installed.

## 3.9.7 Sensor IO Expansion Header J2600

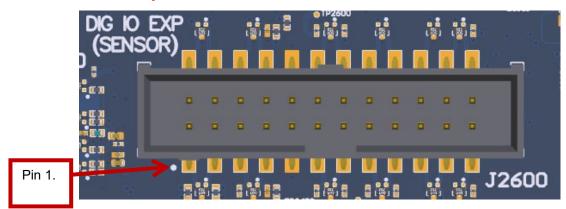

Figure 14 J2600 Sensor Expansion Header

The sensor expansion header J2600 allows for a 24-pin connection to an optional sensor board. If user application does not require a sensor, then this header can be used for other applications that require I2C or GPIO input and output connections.

Following is the pin breakout for sensor expansion header J2600.

Table 3.9-6 Sensor Expansion Header J2600 Pin out

| Description      | Signal                            | Pin NO   | Description                                                | Signal                  | Pin<br>Number |
|------------------|-----------------------------------|----------|------------------------------------------------------------|-------------------------|---------------|
| BLSP1 BIT1       | GPIO_6_BLSP1_BIT1_SN<br>S_I2C_SDA | J2600[1] | Accelerometer interrupt-1                                  | GPIO_96_ACC<br>1_INT1_N | J2600[2]      |
| I2C SDA          |                                   |          | input to<br>processor via<br>GPIO96                        |                         |               |
| BLSP1 BIT0       | GPIO_7_BLSP1_BIT0_SN<br>S I2C SCL | J2600[3] | Accelerometer interrupt-2                                  | GPIO_36_ACC<br>1 INT2 N | J2600[4]      |
| I2C SCL          |                                   |          | input to<br>processor via<br>GPIO36                        |                         |               |
| Test Point/ GPIO | GPIO_73                           | J2600[5] | Gyroscope<br>interrupt input<br>to processor<br>via GPIO89 | GPIO_89_GYR<br>O_INT_N  | J2600[6]      |

| Description                                                                  | Signal                      | Pin NO    | Description                                                              | Signal                          | Pin<br>Number |
|------------------------------------------------------------------------------|-----------------------------|-----------|--------------------------------------------------------------------------|---------------------------------|---------------|
| Sensor IO PWR<br>1.8 V<br>VREG_L6_1P8<br>power supply<br>regulator (Digital) | SENS_IO_PWR                 | J2600 [7] | Sensor Analog<br>power supply<br>from<br>VREG_L17_2<br>P85               | SENS_ANA_P<br>WR                | J2600[8]      |
| GND                                                                          | GND                         | J2600[9]  | GND                                                                      | GND                             | J2600[10]     |
| Test Point/ GPIO                                                             | GPIO_72                     | J2600[11] | Test Point/<br>GPIO                                                      | GPIO_95 (stuffing option)       | J2600[12]     |
| GPIO                                                                         | GPIO_28_DISPLAY_GP1         | J2600[13] | Ambient light<br>sensor<br>interrupt input<br>to processor<br>via GPIO94 | GPIO_94_ALS<br>PG_INT_N         | J2600[14]     |
| Test Point/ GPIO                                                             | GPIO_68                     | J2600[15] | Digital<br>Compass<br>interrupt input<br>to processor<br>via GPIO65      | GPIO_65_CO<br>MP_INT_N          | J2600[16]     |
| GPIO                                                                         | GPIO_53_TS0_GP1             | J2600[17] | Magnetometer interrupt input to processor via GPIO54                     | GPIO_54_MAG<br>_DRDY_INT_N      | J2600[18]     |
| BLSP3 BIT 1,<br>SPI CS0                                                      | GPIO_2_BLSP3_1_SNS_<br>CS_N | J2600[19] | BLSP3 BIT3,<br>SPI data<br>master out/<br>slave in                       | GPIO_0_BLSP<br>3_3_SNS_MO<br>SI | J2600[20]     |
| BLSP3 BIT0,<br>SPI CLK                                                       | GPIO_3_BLSP3_0_SNS_<br>CLK  | J2600[21] | BLSP3 BIT2,<br>SPI data<br>master in/<br>slave out                       | GPIO_1_BLSP<br>3_2_SNS_MIS<br>O | J2600[22]     |
| GPIO                                                                         | GPIO_84                     | J2600[23] | GPIO                                                                     | PMIC_GPIO_2                     | J2600[24]     |

In summary, if sensor application is not needed, this expansion header can provide two BLSP1 (BIT0 and BIT 1), full BLSP3 for UART/ SPI/ I2C. Please refer to the schematic and consider the power before connecting anything to this header.

## 3.9.8 Digital IO (Low Speed) expansion header J2601

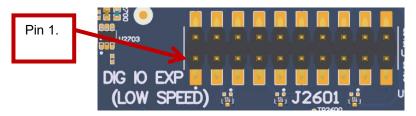

Figure 15 J2601 Digital IO (low speed) expansion header

Digital IO (low speed) expansion header J2601 is a 20-pin connector that provides access to BLSP2/ BLSP1 signals. It is ideally used for connecting external peripherals such as microcontrollers and any other devices that are based on I2C, SPI, UART and GPIO. Please refer to the SOM carrier board schematic for the level shifter, target voltage and current rating depending on stuffing option. The header supports 1.8V, 2.7V and 3.3V power supplies. All signals are referenced to 1.8V rail. The following are the detailed pin out information for digital IO (low speed) header J2601.

Table 3.9-7 Digital IO (low speed) Expansion Header J2601 Pin out

| Description                 | Signal                          | Pin NO    | Description                     | Signal                    | Pin<br>Number |
|-----------------------------|---------------------------------|-----------|---------------------------------|---------------------------|---------------|
| GND                         | GND                             | J2601[1]  | 2.7V Supply                     | VREG_L18_2P7              | J2601[2]      |
| BLSP 2 (BIT2) /<br>GPIO 21  | GPIO_21_BL<br>SP2_BIT2          | J2601[3]  | BLSP 2 (BIT3) /<br>GPIO 20      | GPIO_20_BLSP2<br>_BIT3    | J2601[4]      |
| BLSP 2 (BIT0) /<br>GPIO 112 | GPIO_112_BL<br>SP2_BIT0         | J2601[5]  | BLSP2 (BIT1) /<br>GPIO 97       | GPIO_111_BLSP<br>2_BIT1   | J2601[6]      |
| GPIO 87                     | GPIO_87_US<br>ER_SW1            | J2601[7]  | GPIO 91                         | GPIO_91_USER<br>_SW2      | J2601[8]      |
| GPIO 98                     | GPIO_98_BL<br>SP2_SPI_CS1       | J2601[9]  | General purpose pin 4 from PMIC | PM_GPIO_4                 | J2601[10]     |
| 1.8V Power supply           | SBC_VREG_1<br>P8                | J2601[11] | 3.3V Power supply               | SBC_VREG_3P3              | J2601[12]     |
| GPIO                        | GPIO_86<br>(stuffing<br>option) | J2601[13] | GLSP1 (SPI_CS1)                 | GPIO_97_BLSP1<br>_SPI_CS1 | J2601[14]     |

| Description                  | Signal                | Pin NO    | Description                  | Signal                | Pin<br>Number |
|------------------------------|-----------------------|-----------|------------------------------|-----------------------|---------------|
| Multipurpose pin 4 from PMIC | PMIC_MPP_4            | J2601[15] | Multipurpose pin 3 from PMIC | PMIC_MPP_3            | J2601[16]     |
| GPIO 49                      | GPIO_49_US<br>ER_LED1 | J2601[17] | GPIO 69                      | GPIO_69_USER<br>_LED2 | J2601[18]     |
| NC                           | N/C                   | J2601[19] | GND                          | GND                   | J2601[20]     |

## 3.9.9 Audio IO Expansion (PMIC) Header J3600

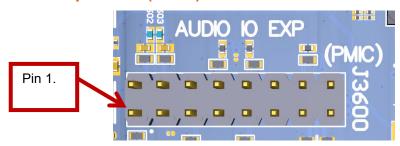

Figure 16 J3600 Audio IO Expansion Header

This expansion header provides the following audio inputs and outputs:

- 1. 3 analog mics (including mic in headset)
- 2. 1 Earphone out
- 3. 1 Headset out (Optional)
- 4. 1 Speaker out
- 5. Voltage rails/ reference to support analog

The table below outlines the pin out information of the audio inputs expansion header J3600:

Table 3.9-8 Audio IO Expansion (PMIC) Header J3600 Pin out

| Description                    | Signal            | Pin NO  | Description     | Signal           | Pin<br>Number |
|--------------------------------|-------------------|---------|-----------------|------------------|---------------|
| Analog mic 1 signal            | CDC_MIC1_P<br>_C  | J3600-1 | Speaker out (+) | SPKR_OUT_C<br>_P | J3600-2       |
| GND reference to the PMIC bias | CDC_GND_C<br>FILT | J3600-3 | Speaker out (-) | SPKR_OUT_C<br>_N | J3600-4       |
| Analog mic 3 signal            | CDC_MIC3_P<br>_C  | J3600-5 | GND             | GND              | J3600-6       |

| Description                       | Signal               | Pin NO   | Description               | Signal           | Pin<br>Number |
|-----------------------------------|----------------------|----------|---------------------------|------------------|---------------|
| GND                               | GND                  | J3600-7  | Headset out (Left)        | CDC_HPH_L_<br>C  | J3600-8       |
| Analog mic 2 signal (headset mic) | CDC_HDS_MI<br>C2_P_C | J3600-9  | Headset out (Right)       | CDC_HPH_R_<br>C  | J3600-10      |
| GND                               | GND                  | J3600-11 | GND                       | GND              | J3600-12      |
| Earphone out (+)                  | CDC_EAR_C<br>_P      | J3600-13 | Headset detect            | CDC_HS_DET<br>_C | J3600-14      |
| Earphone out (-)                  | CDC_EAR_C<br>_N      | J3600-15 | GND (headphone reference) | CDC_HPH_RE<br>F  | J3600-16      |

**Note:** The headset interfaces are option on the header J3600. Please refer to the carrier board schematic for appropriate resistor stuffing necessary to route headset signals to this header.

#### 3.9.10 **Headset jack J3702**

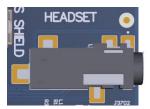

Figure 17 J3702 Audio Line Out Jack

This 3.5mm jack provides the following audio input/outputs:

- 1. 1 x stereo outputs
- 2. 1x headset mic
- 3. Headset detect

#### 3.9.11 On Board PCB mount WLAN Antenna

The Open-Q 2100 SOM carrier board has one on-board WLAN PCB mount antenna that connects to the WCN3620 Wi-Fi module on the SOM via a coaxial cable that attaches to the U.FL receptacles. This antenna connects to the SOM in the following configuration:

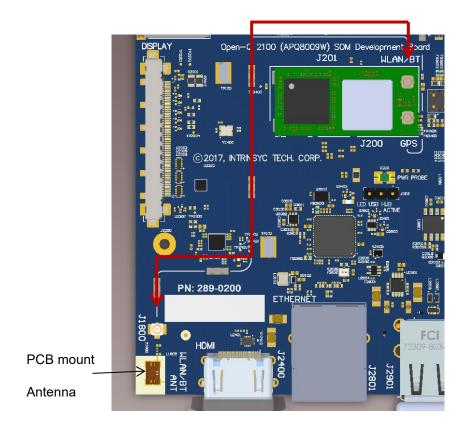

J1800 on the carrier board connects to Antenna 1 on the SOM.

Figure 18 On Board PCB mount antenna connection

## 3.9.12 Open-Q 2100 Display

The display output options for the Open-Q 2100 Development Kit consists of:

- An HDMI type A connector
  - HDMI (720p 60Hz)
- A 51-pin display connector J2300 that supports:
  - Single DSI DPHY 0.9 (up to 720p at 60 fps)
  - Touch screen capacitive panel via I2C, and interrupts

#### Backlight LED

- Can support external backlight driver control and power
- PM8916-1 backlight driver supports two LED strings of up to 20mA each

The Open-Q 2100 Development Kit platform can support the following display combinations:

| MIPI DSI | 1 x 4lane DSI0              |
|----------|-----------------------------|
|          | Display 1280 x 720 at 60fps |
| HDMI     | 720p 60Hz                   |

#### 3.9.13 HDMI Connector J2400

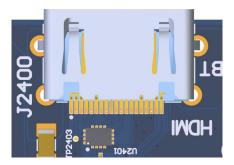

Figure 19 HDMI Type A Connector

The on-board HDMI type A connector enables the Open-Q 2100 SOM development platform to connect to an external HDMI monitor/ television via an HDMI cable. As part of a new feature, the Qualcomm® 2100 Series (APQ8009W) can now support up to 720p HD (1280 x 720 at 60fps)

Please note that the Open-Q 2100 Development Kit is for evaluation purposes only and may not be HDMI compliant.

## 3.9.14 Display Connector J2300

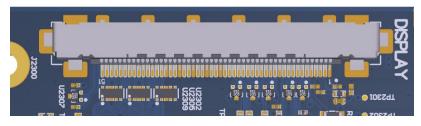

Figure 20 51-Pin Display Connector

The 51-pin display connector provides the following features/ pin-outs that enable the development kit to connect to a MIPI DSI panel/ device:

Note: Please refer to the carrier board schematic and display board tech note when designing a custom display board.

- DSI
- 1 x 4 lane DSI
- Backlight
  - Built-in backlight WLED driver on PM8916-1
  - Primary external backlight (BL0)
    - Backlight control signals
    - External Power
- Additional GPIOs for general purposes available
- Touch Panel
  - Supports one touch screen controller
  - o Supports I2C via BLSP5

#### Power specifications

The display connector supports the following power domains:

| Display Signal         | Power Domain |
|------------------------|--------------|
| PM8916-1 LDO4 (1.8V)   | TBD          |
| PM8916-1 LDO17 (2.85V) | TBD          |
| Carrier 12V            | TBD          |
| Carrier 1.8V           | TBD          |

The Lantronix Display (Open-Q 210x LCD part number: QC-DB-J00005) is an additional display accessory that can be used with the display connector J2400 on the carrier board. Please use 51position flex cable from JAE (JF08 series) to connect display board and carrier board. This board allows users to interface with the development kit via the LCD that comes preinstalled on the display board. The following figure illustrates the interfacing connectors on the display board.

**Note:** The display board comes as an additional add-on to the Open-Q 2100 Development Kit. To purchase this, please visit <a href="http://shop.intrinsyc.com">http://shop.intrinsyc.com</a> or contact Lantronix at <a href="mailto:sales@lantronix.com">sales@lantronix.com</a> for details.

J400, Display connection to the carrier board

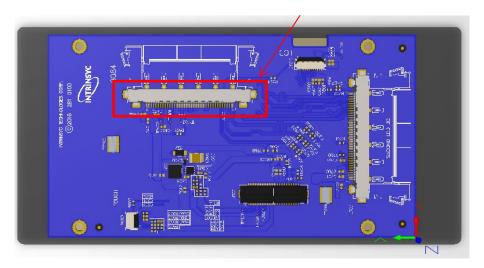

Figure 21 Display Board

#### Connecting the Display Board to the Development Kit

This configuration allows the user to use the LCD display that comes with the display adaptor board. As shown in the picture below, the MIPI DSI0 lines, which come from the 51-pin JF08 connector, directly connects to the LCD panel via flex cable (part number: JF08R0R051020MA). See the section below for more details on this LCD panel. It is important to note that connector J400 on the display board needs to connect to J2300 on the carrier board for this configuration to work.

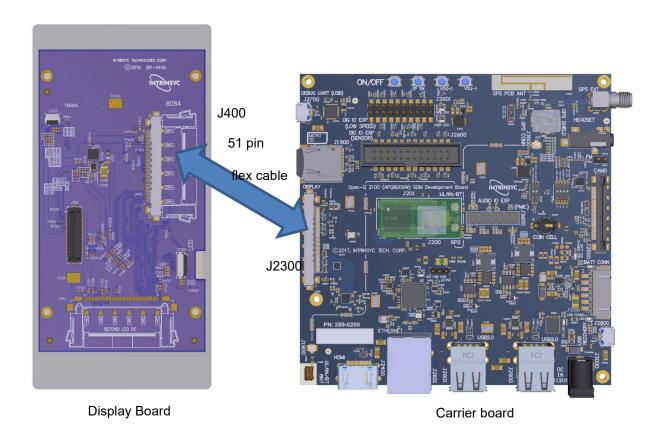

Figure 22 Display Board Default Configuration

## 3.9.14.1 LCD display panel

The LCD panel comes preinstalled on the Lantronix Open-Q display adaptor board (P/N# QC-DB-J00005). Below are the Panel specifications:

• Resolution: 480x854

LCD Type: IPS

PCAP touch panel with cover glass

• No of Lanes: 1 x 2 lane MIPI DSI interface via Display Board.

Diagonal Length: 4.5"

• Contact <a href="mailto:sales@lantronix.com">sales@lantronix.com</a> for more information

Note: The display above when mounted on the Lantronix Open-Q Display Adapter is meant to work with the carrier board. Altering the use of this LCD panel is not recommended.

#### 3.9.15 Camera Connector J2500

The Open-Q 2100 Development Kit supports one 2-lane MIPI CSI camera interfaces via a JAE 41-pin connector.

The following are some features of the camera connectors:

- 1 x 2 lane MIPI CSI signals
- I2C control (CCI0)
- Camera CSI connector is on the carrier board edge
- Self-regulated camera modules can be powered with 3.3V power (SBC\_VREG\_3P3)
- Uses JAE FI-RE41S-VF connector for exposing MIPI, CLK, GPIOs and Power rails.
- Please use JAE FI-RE41S-HF and corresponding cable to mate with the camera connectors on the carrier board

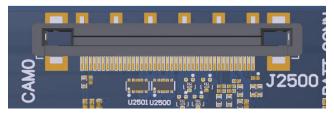

Figure 23 J2500 Camera Connector

The figure above shows the MIPI CAM0 (J2500) connector.

The table below outlines the pin outs of the connector

Table 3.9-9 MIPI CSI Camera Connector J2500 Pin out

| Pin#    | CAM0 (J2500)                            | Description                                                                                                    |  |
|---------|-----------------------------------------|----------------------------------------------------------------------------------------------------|--|
| 1, 2, 3 | SBC_VREG_3P3                            | Power output. Connected to main +3.3V SBC_VREG_3P3 max current 700mA. Default use is for camera flash.                                  |  |
| 4       | GND                                     | Ground                                                                                                    |  |
| 5       | VREG_L17A_2P85                          | Power output. Connected to PM8916-1 VREG_L17A regulator Default is +2.85V. Maximum current 300mA. Default use is for camera AVDD.       |  |
| 6       | SBC_VREG_1P2                            | Power output. Connected to 1.2V SBC_VREG_1P2. Default use is for camera DVDD.                                                           |  |
| 7, 8    | VREG_L8_2P9                             | Power output. Connected to PM8916-1 VREG_L8 regulator. Default is +2.9V. Maximum current 300mA. Default use is for camera actuator VDD. |  |
| 9, 10   | VREG_L6_1P8                             | Power output. Connected to PM8916-1 VREG_L6 switch output. Default is +1.8V. Maximum current 300mA. Default use for camera DOVDD.       |  |
| 11      | GND                                     | Ground                                                                                                    |  |
| 12      | GPIO_31_FLASH_EN<br>(APQ_GPIO31)        | Output. Connected to APQ8009W Default use is for camera flash strobe enable                                                             |  |
| 13      | GPIO_35_CAM0_RESET_N<br>(APQ_GPIO35)    | Output. Connected to APQ8009W GPIO35. Default use is for camera reset                                                                   |  |
| 14      | GPIO_34_CAM0_STANDBY<br>_N (APQ_GPIO34) | Output. Connected to APQ8009W. Default use is for camera standby                                                                        |  |
| 15      | GPIO_30_CCI_I2C_SCL<br>(APQ_GPIO30)     | Output. Connected to APQ8009W GPIO30. Default use is for camera CCI0 I2C clock interface                                                |  |
| 16      | GPIO_29_CCI_I2C_SDA<br>(APQ_GPIO29)     | Input / output. Connected to APQ8009W GPIO29. Default use is for camera CCI0 I2C data interface                                         |  |
| 17      | GPIO_26_CAM_MCLK0<br>(APQ_GPIO26)       | Output. Connected to APQ8009W GPIO26. Default use is for camera master clock. Maximum 24MHz                                             |  |
| 18      | GPIO_32_FLASH_NOW<br>(APQ_GPIO32)       | Output. Connected to APQ8009W GPIO32. Default use is for camera flash strobe trigger                                                    |  |
| 19      | GND                                     | Ground                                                                                                    |  |
| 20      | MIPI_CSI0_LANE0_N                       | Input. MIPI CSI0 data lane 0                                                                                                    |  |
| 21      | MIPI_CSI0_LANE0_P                       | Input. MIPI CSI0 data lane 0                                                                                                    |  |

| Pin#                 | CAM0 (J2500)      | Description                                                                   |
|----------------------|-------------------|-------------------------------------------------------------------------------|
| 22                   | GND               | Ground                                                                        |
| 23                   | MIPI_CSI0_CLK_N   | Input. MIPI CSI0 clock lane                                                   |
| 24                   | MIPI_CSI0_CLK_P   | Input. MIPI CSI0 clock lane                                                   |
| 25                   | GND               | Ground                                                                        |
| 26                   | MIPI_CSI0_LANE1_N | Input. MIPI CSI0 data lane 1                                                  |
| 27                   | MIPI_CSI0_LANE1_P | Input. MIPI CSI0 data lane 1                                                  |
| 28                   | GND               | Ground                                                                        |
| 29, 30               | NC                | Not Connected                                                                 |
| 31                   | GND               | Ground                                                                        |
| 32, 33               | NC                | Not Connected                                                                 |
| 34                   | GND               | Ground                                                                        |
| 35,<br>36,<br>37, 38 | NC                | Not Connected                                                                 |
| 39                   | SBC_VREG_1P2      | Power output. Connected to 1.2V SBC_VREG_1P2. Default use is for camera DVDD. |
| 40                   | Ground            | Ground                                                                        |
| 41                   | NC                | Not Connected                                                                 |
|                      | 1                 | AE Electronics (nart number IE08P0P0/1020MA) can be used to                   |

**Note:** A 41-pin cable assembly from JAE Electronics (part number JF08R0R041020MA) can be used to connect camera board and carrier camera connector.

#### 3.9.16 USB 2.0 Client Port J2800

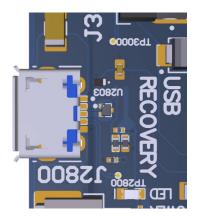

Figure 24 J2800 USB2.0 for ADB

J2800 allows the development kit to communicate with a host PC using the Android Debug Bridge (ADB). This port is a client mode port only. This port is also used for charging battery.

#### 3.9.17 USB 2.0 host interface

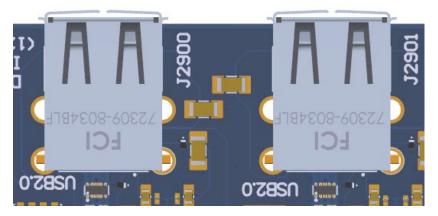

Figure 25 J2900 and J2901 USB2.0 Host Ports

J2900 and J2901 allow the development kit to communicate as a High-speed host. These are dual stacked USB2.0 Type-A connectors. Make sure USB client port (J2800) is not in use when USB 2.0 host interface is active. The USB host ports/ Ethernet and USB client port are mutually exclusive.

## 3.9.18 Coin cell battery holder

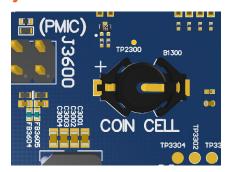

Figure 26 B1300 Coin cell holder

B1300 coin cell holder allows user to use ML614 Coin cell (Not shipped with the Open-Q 2100 Development kit) for supplying power to the SOM VCOIN power input.

#### 3.9.19 FM connector J1801

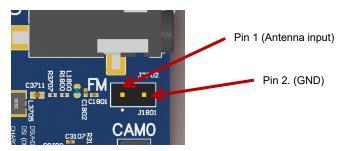

Figure 27 J1801 FM antenna connector

J1801 provides connection to the AC coupled FM antenna. The connector is standard 2.54mm pitch male header with two pins (Molex PN: 22-28-4360). The Pin 1 is the antenna input and pin 2 is ground.

#### 3.9.20 Micro-SD card connector J1900

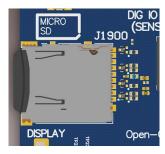

Figure 28 J1900 micro-SD card connector

J1900 (Micro-SD card connector) provides 4-bit secure digital (SD) 3.0 interface for external storage.

#### 3.9.21 Ethernet connector J2801

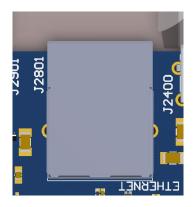

Figure 29 J2801 Ethernet connector

J2801 (Ethernet connector) provides 10/100 Ethernet connectivity to the Open-Q 2100 Development kit via LAN9514 USB-to-Ethernet Hub. Please note that the USB hub and Ethernet features is not available when micro-B USB cable is plugged in the ADB (Recovery) J2800 port.

#### **3.9.22** Power probe J202

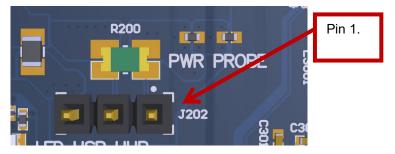

Figure 30 J202 Power probe connector

J202 (Power probe connector) provides method of measuring power consumption of Open-Q 2100 SOM. The 0.01R sense resistor is placed in series on the VPH\_PWR rail to provide method of current consumption measurement. The pin configuration of three pin header is given in the table below:

| Description            | Signal | Pin Number |
|------------------------|--------|------------|
| Current sense negative | CSN    | J202[1]    |
| Current sense positive | CSP    | J202[2]    |
| Ground                 | GND    | J202[3]    |

Table 3.9-10 Power probe J202 Pin out

#### 3.9.23 GNSS external antenna connector J3501

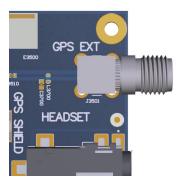

Figure 31 J3501 GNSS external antenna connector

The Open-Q 2100 carrier board has both PCB antenna and external antenna connector (SMA). User can switch between PCB antenna and external antenna by using DIP switch S3500. The configuration of the DIP switch is given in the table below. A passive or an active antenna may be used as external antenna and a 2.7V bias is provided on the antenna input for powering an active antenna.

Table 3.9-11 DIP switch \$3500 configurations

| Function            | DIP<br>Switch | Description                                           | Notes                                                                           |
|---------------------|---------------|-------------------------------------------------------|---------------------------------------------------------------------------------|
| GNSS antenna switch | S3500-1       | Toggles between GNSS PCB antenna and external antenna | Default out of the box configuration is OFF which is internal antenna selected. |